# ЦИФРОВОЙ МУЛЬТИМЕТР

## **НАБОР ДЛЯ СБОРКИ NM1006K**

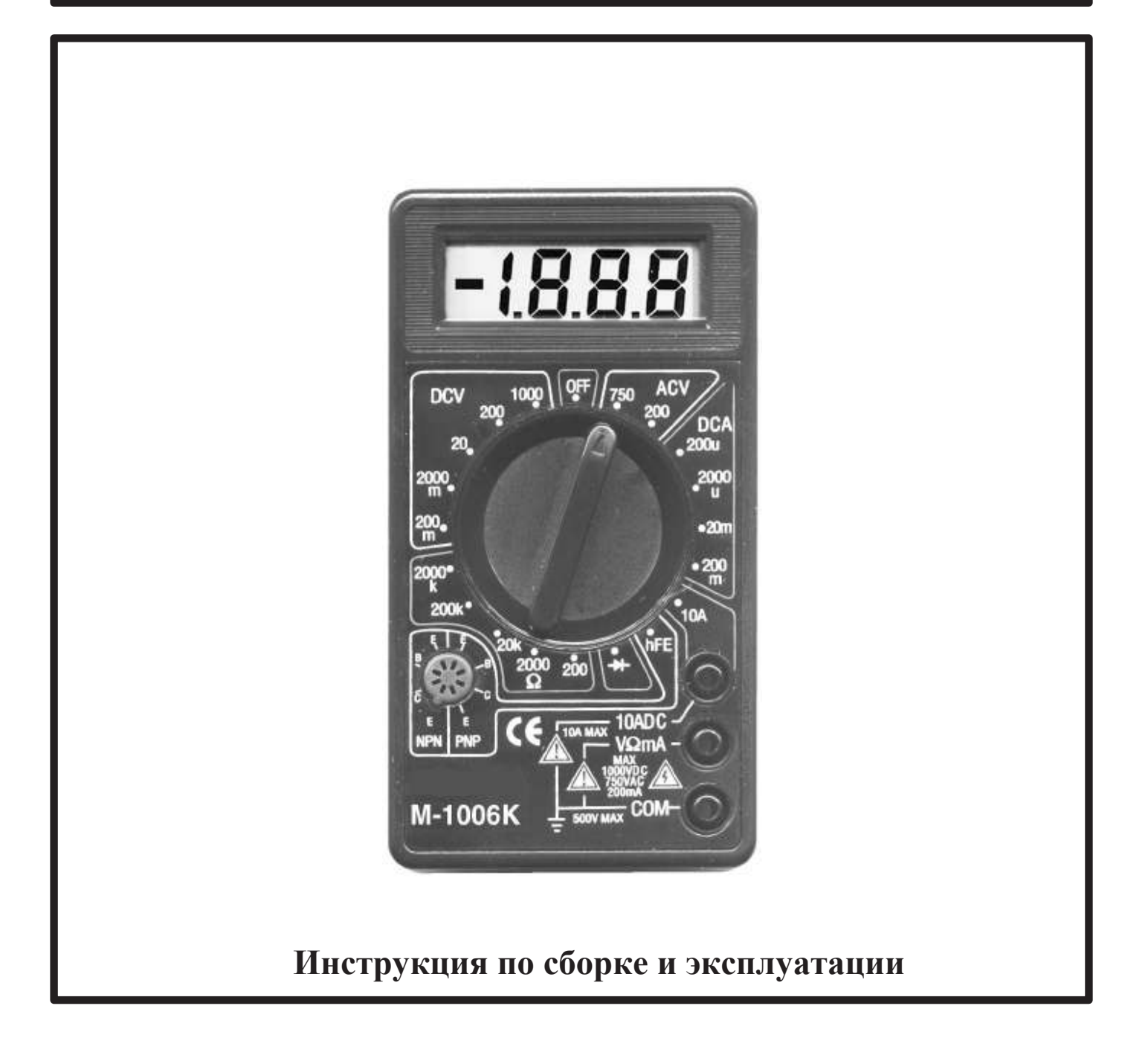

#### **ПЕРЕЧЕНЬ КОМПОНЕНТОВ**

#### **РЕЗИСТОРЫ**

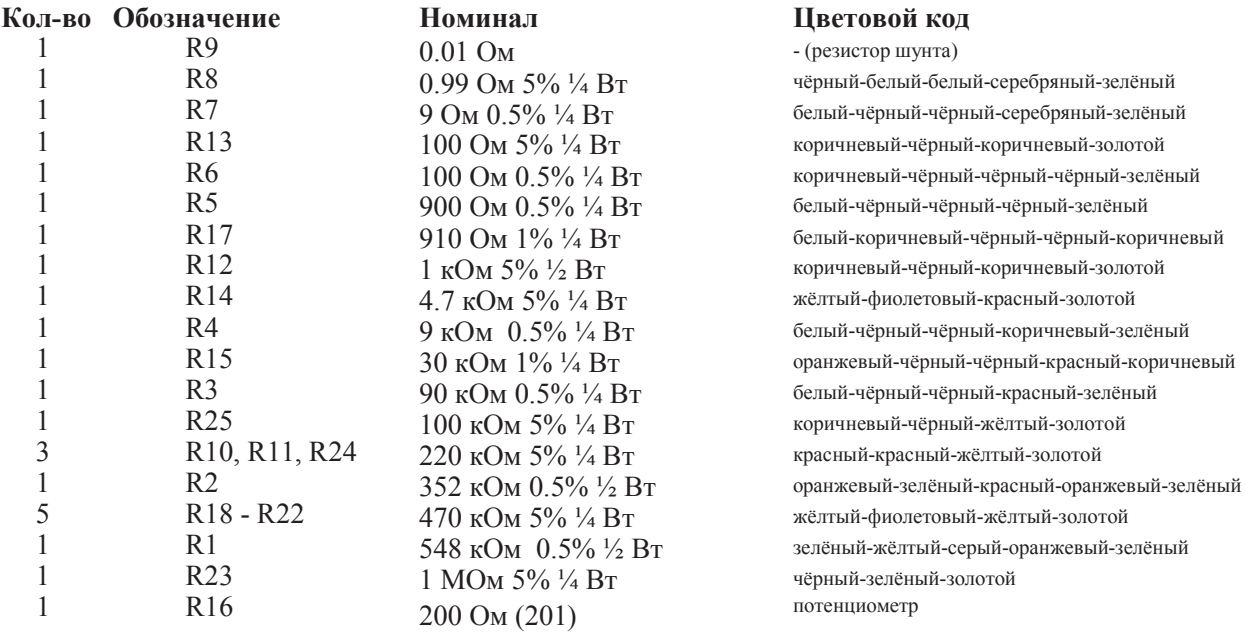

#### **КОНДЕНСАТОРЫ**

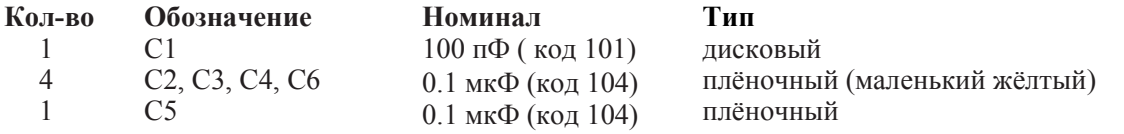

#### **ДИОД**

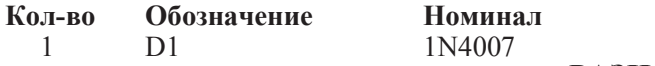

#### **РАЗНОЕ**

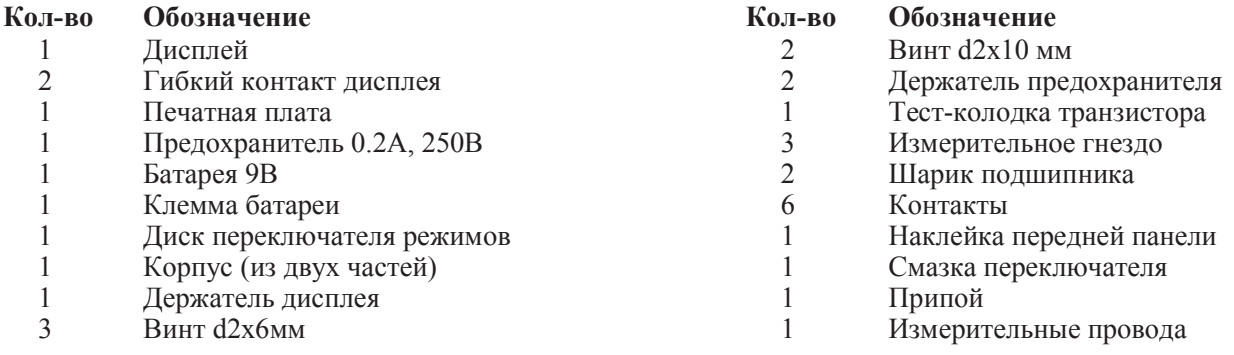

**ВНИМАНИЕ:** Компоненты R26 - R29, T1 на печатную плату **не устанавливаются**. Микропроцессор 7106 (IC1) уже установлен на печатную плату на производстве, потому что сделать это в домашних условиях невозможно. Каждый микропроцессор тестируется после установки.

#### ТАК ВЫГЛЯДЯТ НЕКОТОРЫЕ РАДИОДЕТАЛИ

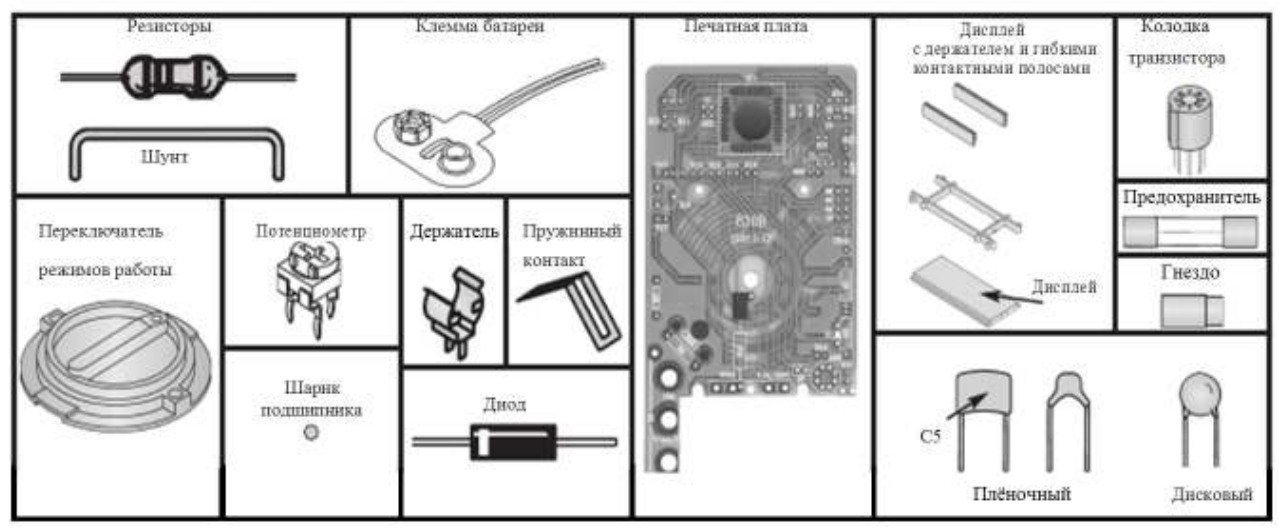

## **ОПРЕДЕЛЕНИЕ ЁМКОСТИ КОНДЕНСАТОРА ПО ЕГО ЦИФРОВОМУ КОДУ**

На керамических конденсаторах их ёмкость обозначается трёхзначным кодом; результат – в пикофарадах. Первые две цифры – значащие, третья определяет число нулей после первых двух. Пример: ёмкость конденсатора на картинке справа: 10 и (три нуля) = 10000 пФ или 0,01 мкФ. Максимальное рабочее напряжение указано явно - 100V. Класс точности конденсатора определяется буквой в конце кода: «M»- 20%, «K» - 10%, «J» - 5%.

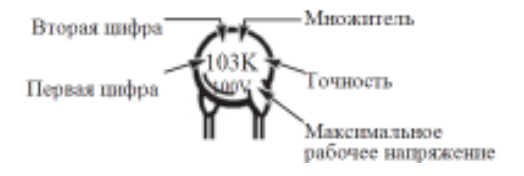

### СБОРКА МУЛЬТИМЕТРА

#### Установка компонентов

Установите все резисторы и конденсаторы так, чтобы корпуса компонентов находились со стороны маркировки, а выводы – со стороны печатных проводников платы. Чтобы установленные, но ещё не припаянные компоненты не вываливались, загните их выводы параллельно плате. Кусачками обрежьте выводы компонентов: оставляйте минимальную длину выводов, около 2-3 мм от оси отверстия - так монтаж будет выглядеть аккуратнее. Во всяком случае, выводы не должны касаться соседних печатных проводников или площадок. Вы можете устанавливать компонент, обрезать его выводы и запаивать, затем проделывать все операции со следующей деталью. Другой способ: можно сначала установить все компоненты, затем обрезать их выводы, затем припаять всё сразу: это рациональнее, и на производстве чаще всего поступают именно так.

#### Пайка

#### Главные правила безопасности

1. Помните, что паяльник горячий!

2. Паяльные материалы (припой и флюс) и их пары не являются целебными, но и не повредят здоровью при эпизодических работах (постоянная профессиональная пайка по 8 часов в сутки – лругой разговор). Но всё же неплохо иметь на рабочем столе вентилятор, отгоняющий лым в сторону, и мыть руки после работы.

Качественная пайка - важный фактор успешной сборки вашего цифрового мультиметра. Используйте подходящий паяльник: с тонким жалом, мощностью 25 - 40 Ватт, температурой на конце жала 270...300 С; идеальный вариант - паяльная станция.

Применяйте флюсосодержащий припой, входящий в комплект набора. При необходимости можно использовать аналогичный припой с каналом канифоли типа ПОС-61 и т.п., жидкий флюс типа ЛТИ-120 или канифоль. Во избежание перегрева компонентов и отслоения токоведущих дорожек не рекомендуется непрерывное воздействие паяльником на каждую точку пайки более 3 секунд.

#### ПРИ ПАЙКЕ НЕ ИСПОЛЬЗОВАТЬ КИСЛОТОСОЛЕРЖАШИЕ ФЛЮСЫ И ПРИПОЙ!

(такие материалы иногда применяются для пайки металлов, но они абсолютно неприменимы для радиотехнических работ, так как вызывают коррозию и/или имеют недостаточно высокое электрическое сопротивление).

После пайки протрите плату спиртом. Очень удобно использовать для этих целей старую зубную щётку вначале и салфетки на заключительном этапе.

#### **ПРЕДПОЧТИТЕЛЬНАЯ ТЕХНИКА ПАЙКИ ОШИБКИ ПРИ ПАЙКЕ!**

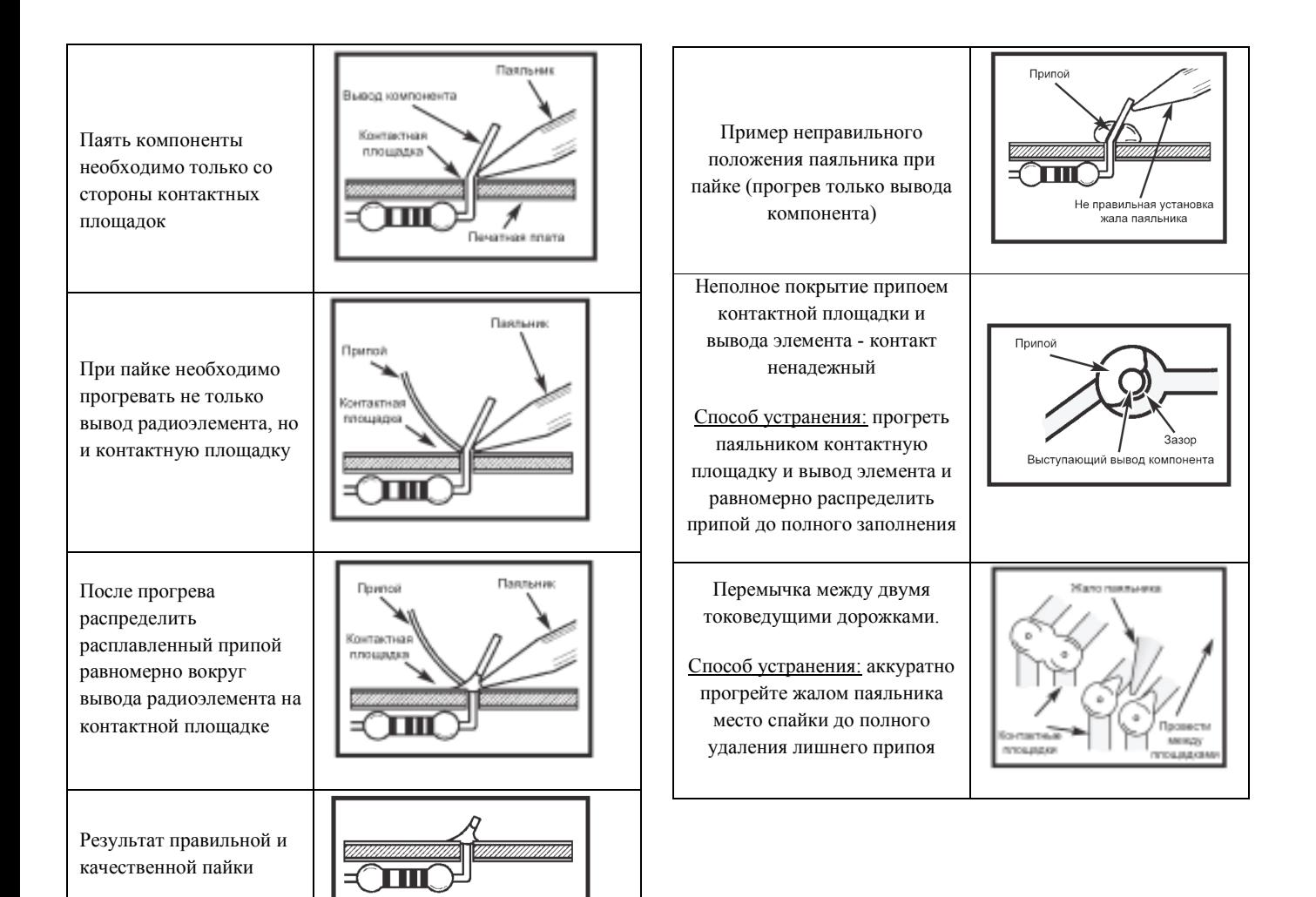

## МОНТАЖНАЯ СХЕМА

Установите на печатную плату компоненты согласно этой монтажной схеме.

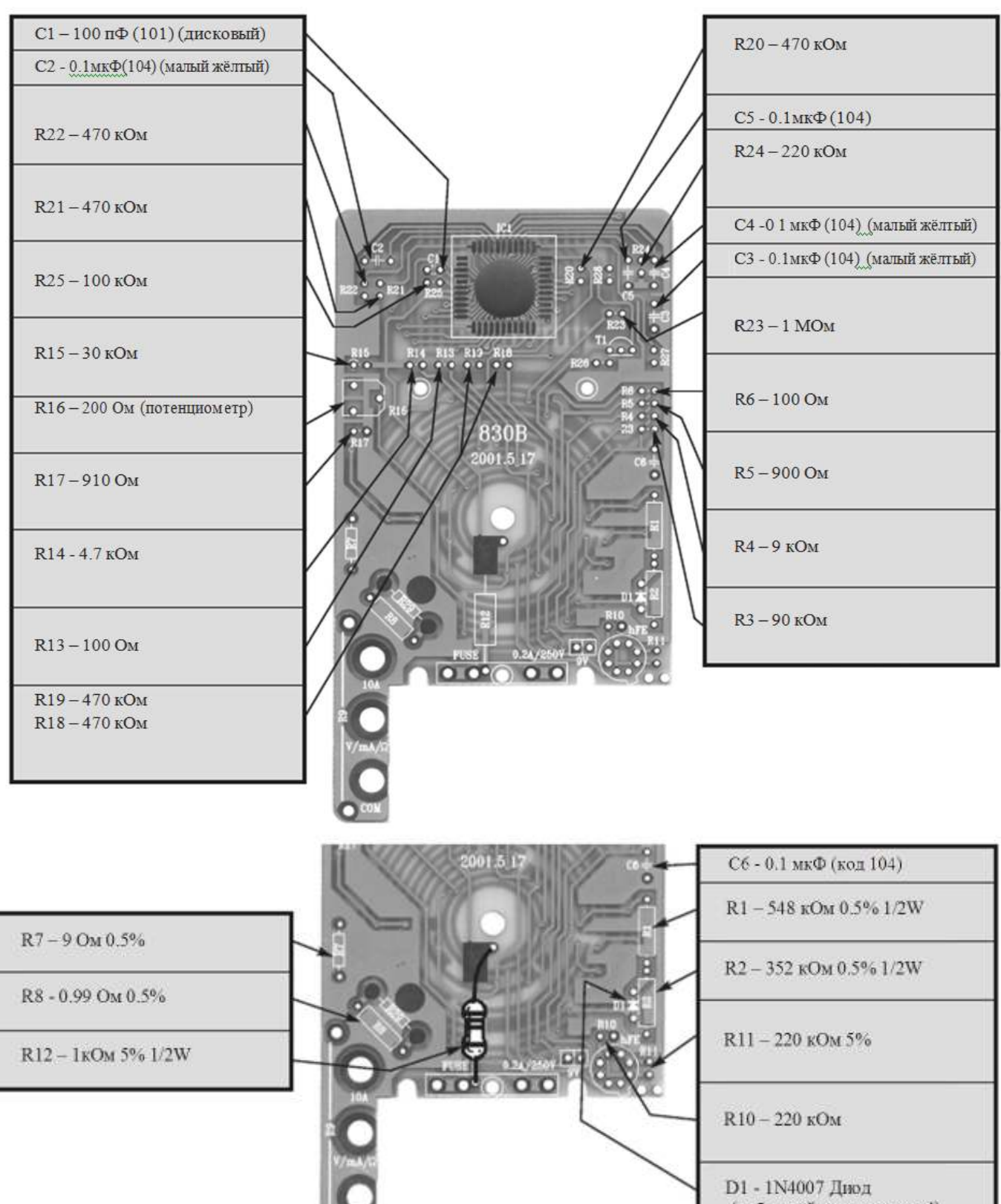

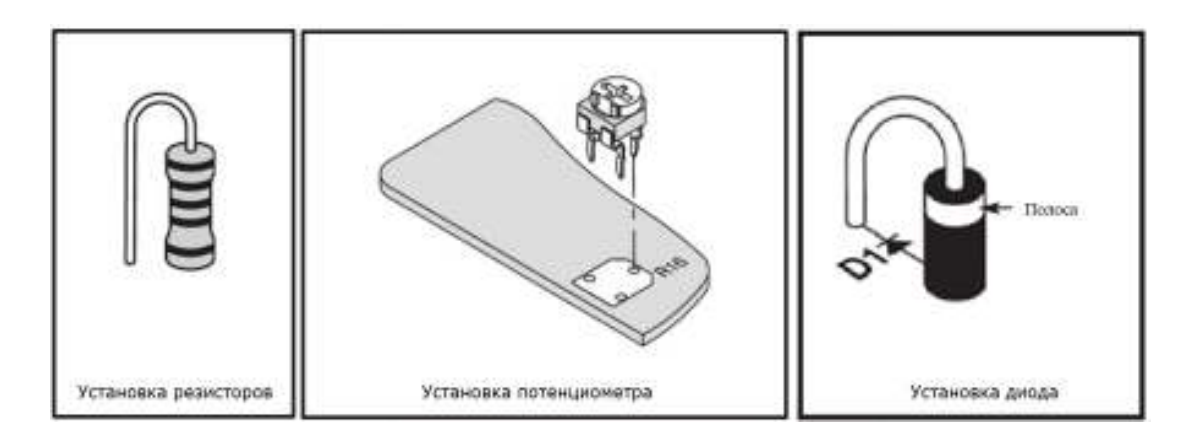

Согласно рисунку установите и припаяйте резистор-шунт (R9), измерительные гнёзда (3 шт.), держатели предохранителя (2 шт.). Будьте внимательны при установке 8-контактной колодки проверки транзисторов: монтируйте её с обратной стороны платы, соблюдая указанный на рисунке ключ. Припаяйте провода батарейной клеммы: красный провод к точке с маркировкой (9V**+**), а чёрный – к точке (9V–).

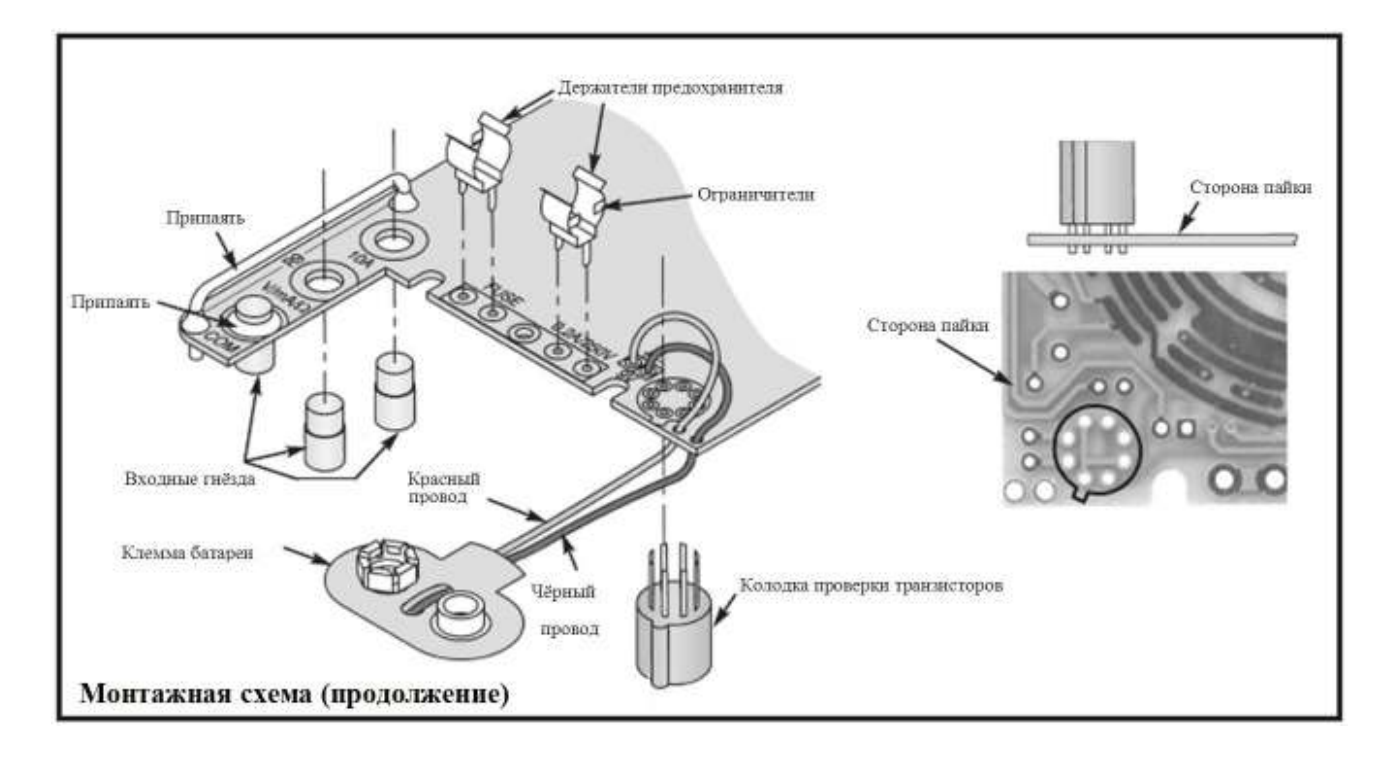

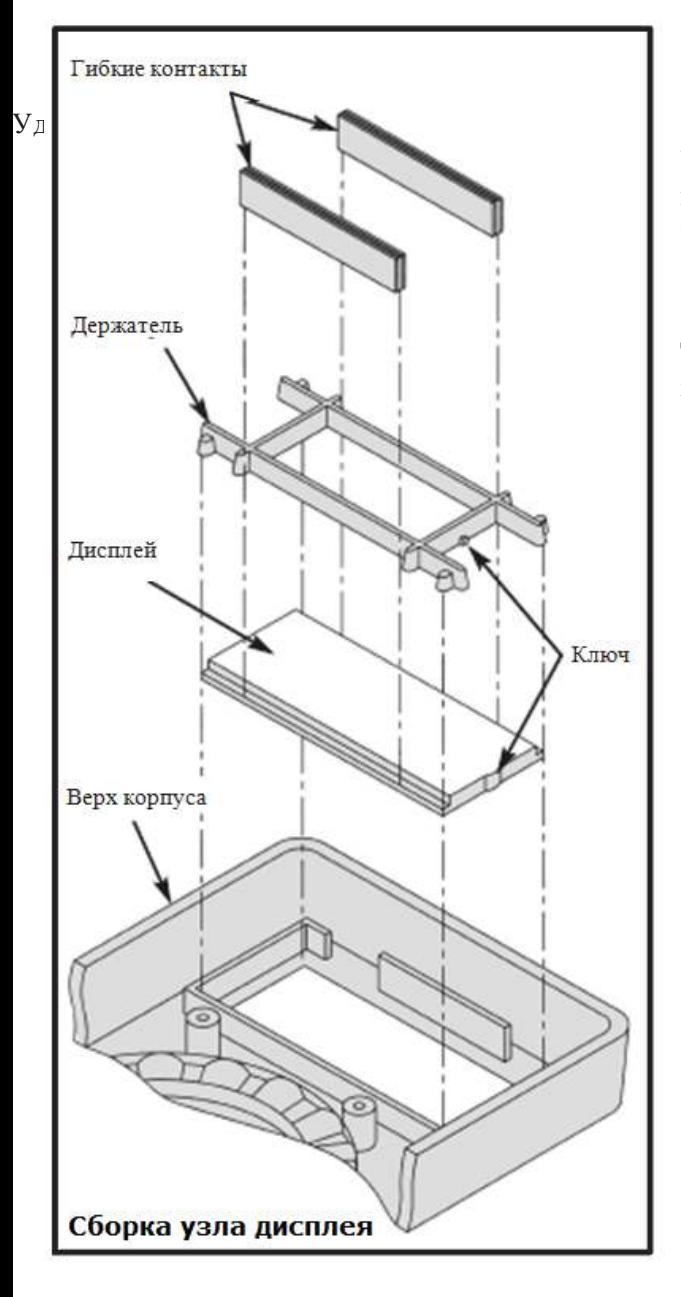

Установите в верхнюю часть корпуса дисплей, его держатель и гибкие токопроводящие шлейфы (2 шт.) согласно рисунку. Обратите внимание на правильность установки дисплея: совмещайте ключи согласно рисунку.

Добавьте немного смазки, входящей в комплект набора, в каждое отверстие ручки переключателя режимов, затем установите в них же две пружинки.

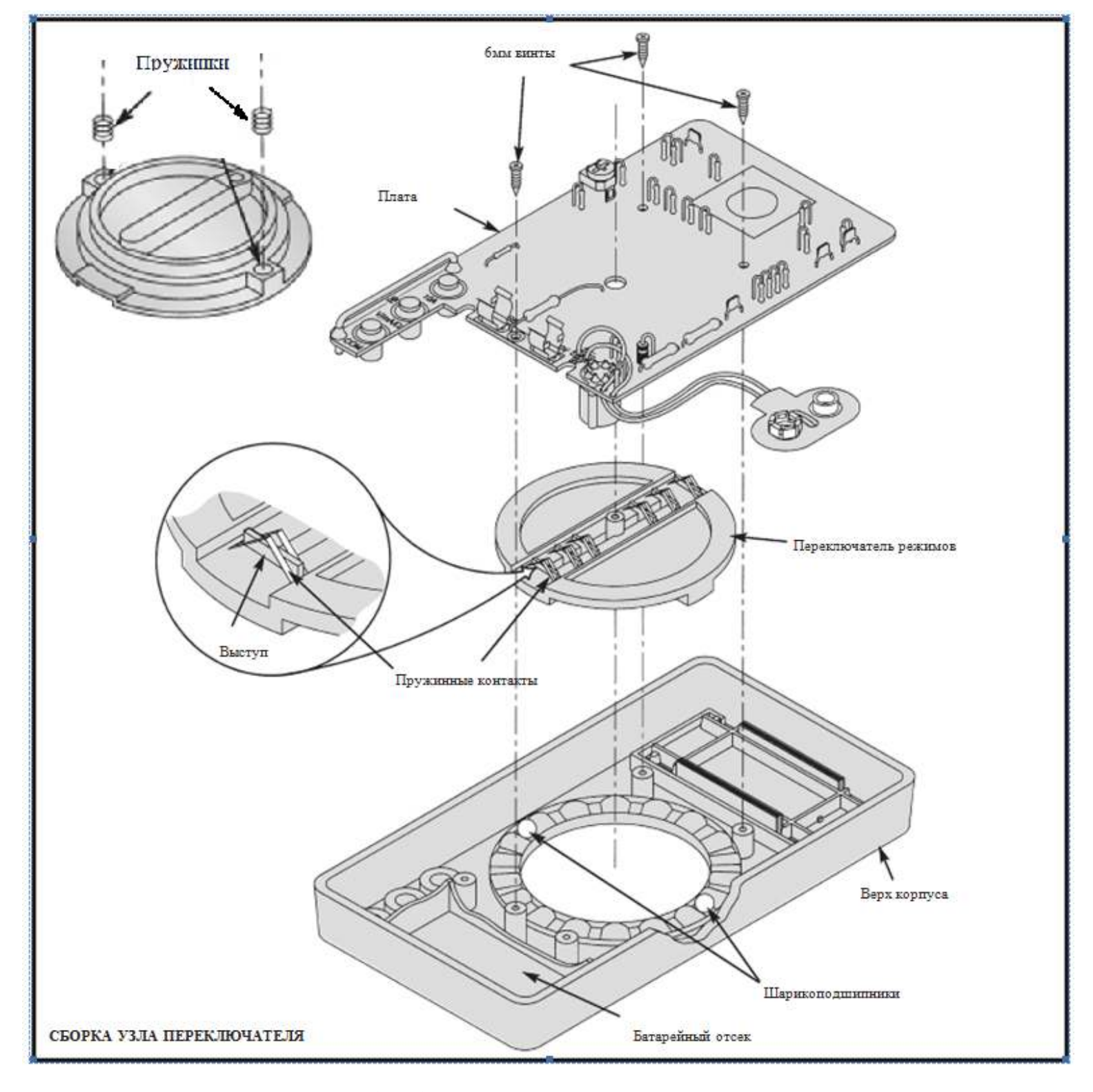

Положите шарики подшипников (2 шт.) в диагонально противоположные лунки согласно рисунку.

Закрепите шесть пружинных контакта на ручке переключателя режимов.

Опустите ручку переключателя режимов так, чтобы пружинки и шарики подшипников соединились.

Установите печатную плату. Со стороны дисплея заведите её за пазы корпуса (так обеспечится хороший прижим к плате двух гибких токопроводящих контактов дисплея). Проверьте, что 8-ми контактная колодка вышла в соответствующее отверстие передней панели. Закрепите печатную плату двумя саморезами 6мм.

Вставьте предохранитель 0.25A, 250V в держатели.

Удалив защитную плёнку, приклейте самоклеящуюся этикетку на переднюю панель.

Подключите 9В батарею к контактам.

## ПРОВЕРКА, НАСТРОЙКА, УСТРАНЕНИЕ ПРОБЛЕМ

#### Проверка дисплея

Не подключая измерительных проводов, проверьте правильность показаний дисплея в различных положениях переключателя режимов работы.

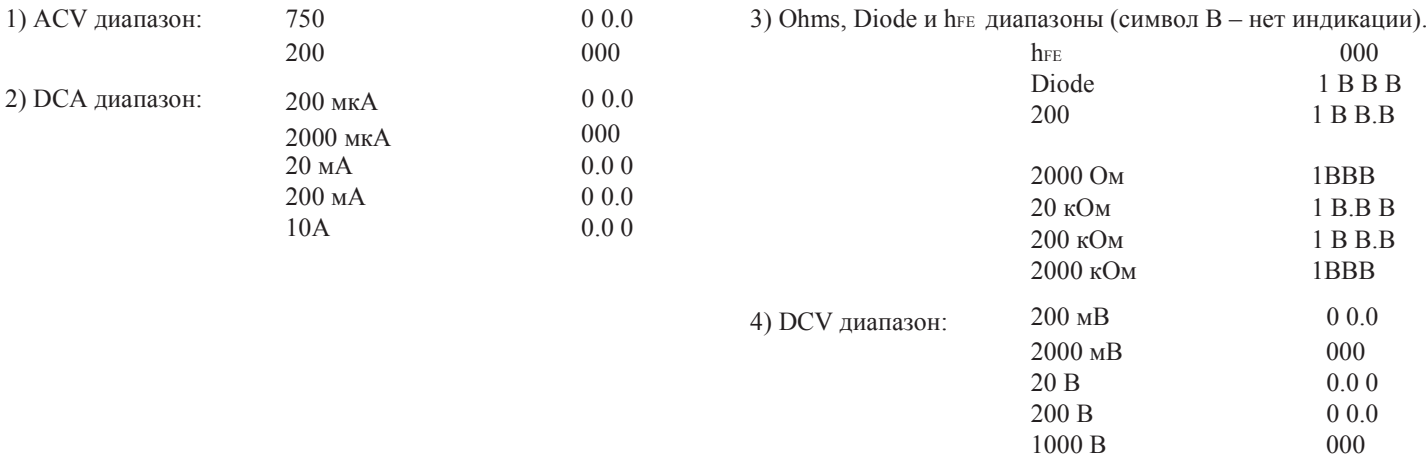

В случае каких-либо проблем с отображением информации:

- убедитесь, что батарея свежая;
- проверьте правильность установки резисторов R14, R15, R19, R20, R23 R25;
- проверьте правильность установки конденсаторов С1 С6;
- проверьте монтаж на отсутствие паразитных замыканий между дорожками;
- проверьте правильность установки пружинных контактов на ручке переключателя;
- проверьте правильность установки лисплея и его токопроволящих контактов.

#### КАЛИБРОВКА А/D КОНВЕРТЕРА

Используйте источник напряжения 9...12В (например, батарею или сетевой адаптер питания). Для начала измерьте значение напряжения образцовым вольтметров и запомните его значение (если образцового вольтметра нет, в крайнем случае можно использовать источник образцового напряжения - ровно 9В, например).

Теперь подайте это же напряжение к щупам Вашего вольтметра, подключенным к гнёздам СОМ и V. Переключатель режима работы должен находиться в положении 20V. Вращая отвёрткой переменный резистор R16, добейтесь индикации точно такого же напряжения, как и при измерении образцовым вольтметром.

#### **КАЛИБРОВКА ТОКОВОГО ШУНТА**

Вам потребуется источник стабильного тока – например, 5А или 2А. Величина этого значения не столь важна, главное – точно её знать (например, измерить с помощью образцового амперметра). Источник стабильного тока 5А можно получить, если последовательно с блоком питания 5В подключить резистор сопротивлением 1 Ом (см. рисунок справа). Мощность этого резистора должна быть достаточно большой, в идеале – 25 Вт. Однако, если измерения будут производиться быстро, Вы можете использовать резистор мощностью от 5Вт – за несколько секунд он не успеет раскалиться и сгореть.

Установите переключатель режимов работы в положение 10A и подключите прибор в разрыв цепи согласно рисунку. Если прибор покажет значение выше 5A, длину шунта нужно немного уменьшить. Перепаяйте резистор шунта так, чтобы его высота над печатной платой была немного ниже. Если же прибор показывает ток менее 5А, длину шунта нужно увеличить, то есть несколько поднять его над печатной платой.

Если результаты измерений некорректны, проверьте:

- правильность монтажа резисторов R7 - R9, R23, а также конденсатора C3.

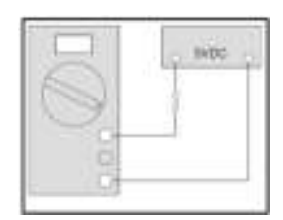

#### **ПРОВЕРКА РЕЖИМА ИЗМЕРЕНИЯ ПОСТОЯННОГО НАПРЯЖЕНИЯ (DC)**

С помощью блока питания с регулируемым выходным напряжением устанавливайте напряжение, равное примерно половине измеряемого поддиапазона, и сравнивайте с показаниями образцового вольтметра.

Если что-то не так:

a) повторите калибровку;

б) проверьте правильность монтажа резисторов R1-R6, R12-R17, R21-24

и конденсатора C3.

#### **ПРОВЕРКА РЕЖИМА ИЗМЕРЕНИЯ ПЕРЕМЕННОГО НАПРЯЖЕНИЯ (AC)**

**ВНИМАНИЕ:** При работе с высоким напряжением будьте особенно аккуратны! Убедитесь, что переключатель режимов работы прибора действительно находится в положении «750VAC» (если это не так, прибор может быть испорчен)!

Установите переключатель режимов работы прибора в положение «750VAC» и подключите измерительные щупы прибора (в любой полярности) к электросети 220В. Прибор должен показать значение в районе 200...230В (зависит от напряжения Вашей сети: оно всегда отличается от номинальных 220В).

Если результаты измерений некорректны, проверьте:

a) правильность монтажа резисторов R1 - R6 и R22;

б) правильность монтажа (полярность установки) диода D1.

#### **ПРОВЕРКА РЕЖИМА ИЗМЕРЕНИЯ ПОСТОЯННОГО ТОКА (DC Amp)**

1) Установите переключатель режимов в положение 200 мА и подключите последовательно батарею 9В, прибор, гасящий резистор RA и образцовый мультиметр (см. рисунок). При сопротивлении резистора RA = 100 кОм ток в цепи будет равен примерно 90 мкА.

2) Проверьте работу всех поддиапазонов, подключая разные сопротивления RA согласно

таблине.

Главное – добиться идентичных показаний приборов

Если результаты измерений некорректны, проверьте:

a) исправность предохранителя;

б) правильность монтажа резисторов R7, R8 и R9.

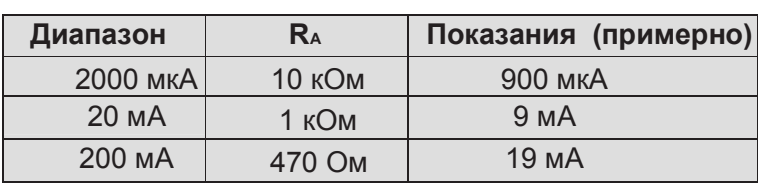

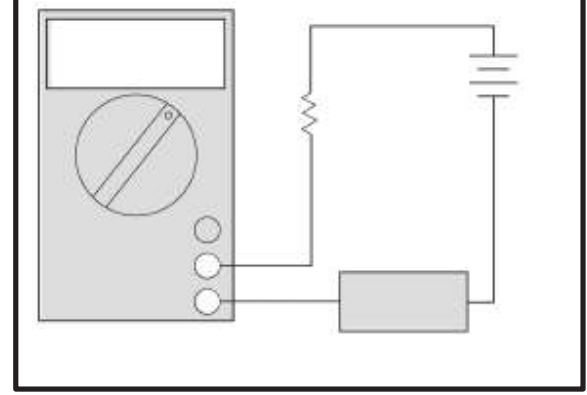

#### **ПРОВЕРКА РЕЖИМА «СОПРОТИВЛЕНИЕ/ТЕСТ ДИОДОВ»**

1) Подберите 5 резисторов – по одному для каждого поддиапазона измерений. Лучше всего, если сопротивление резистора будет находиться в пределах от половины до максимальной величины каждого из поддиапазонов (100...200 Ом, 1 кОм...2 кОм и т.п.). Произведите измерения сопротивлений и сравните результаты с показаниями образцового прибора.

2) Подключите к щупам прибора диод (катодом – к гнезду COM). На дисплее должно отображаться значение около «700» (для диодов Шоттки, мощных диодов и переходов транзисторов это значение может быть меньше).

Если результаты измерений некорректны, проверьте:

- правильность монтажа резисторов R1 - R6 и R12.

#### **ПРОВЕРКА РЕЖИМА «hFE»**

1) Переведите переключатель режимов работы прибора в положение «hFE» и установите в гнездо транзистор, соблюдая полярность и его структуру - NPN или PNP.

2) Коэффициент усиления разных транзисторов сильно отличается, но если на дисплее отобразится значение между 100 и 300 – можно считать работу этого режима прибора корректной.

Если результаты измерений некорректны, проверьте:

a) правильность установки колодки (см. рис. D.)

б) правильность монтажа резисторов R10, R11 и R29.

#### **ОКОНЧАТЕЛЬНАЯ СБОРКА**

Соедините верхнюю и нижнюю части корпуса и зафиксируйте их двумя винтами 10 мм согласно следующему рисунку.

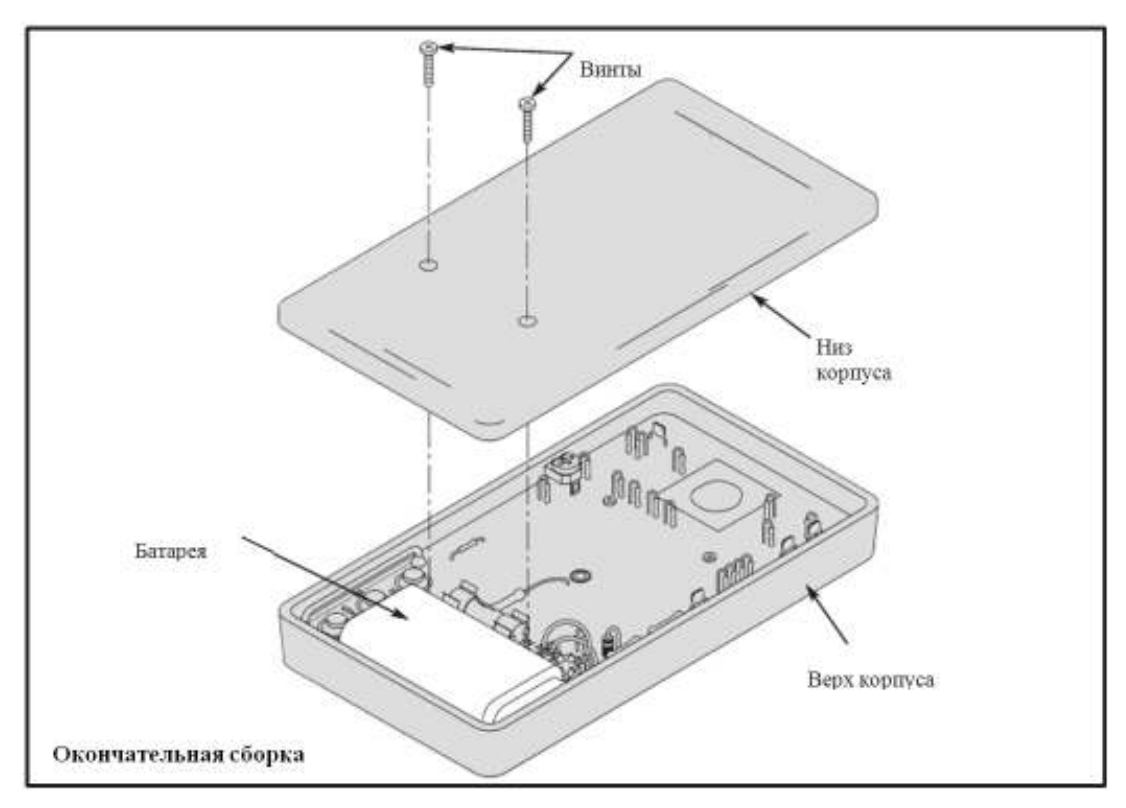

БЛОК-СХЕМЫ

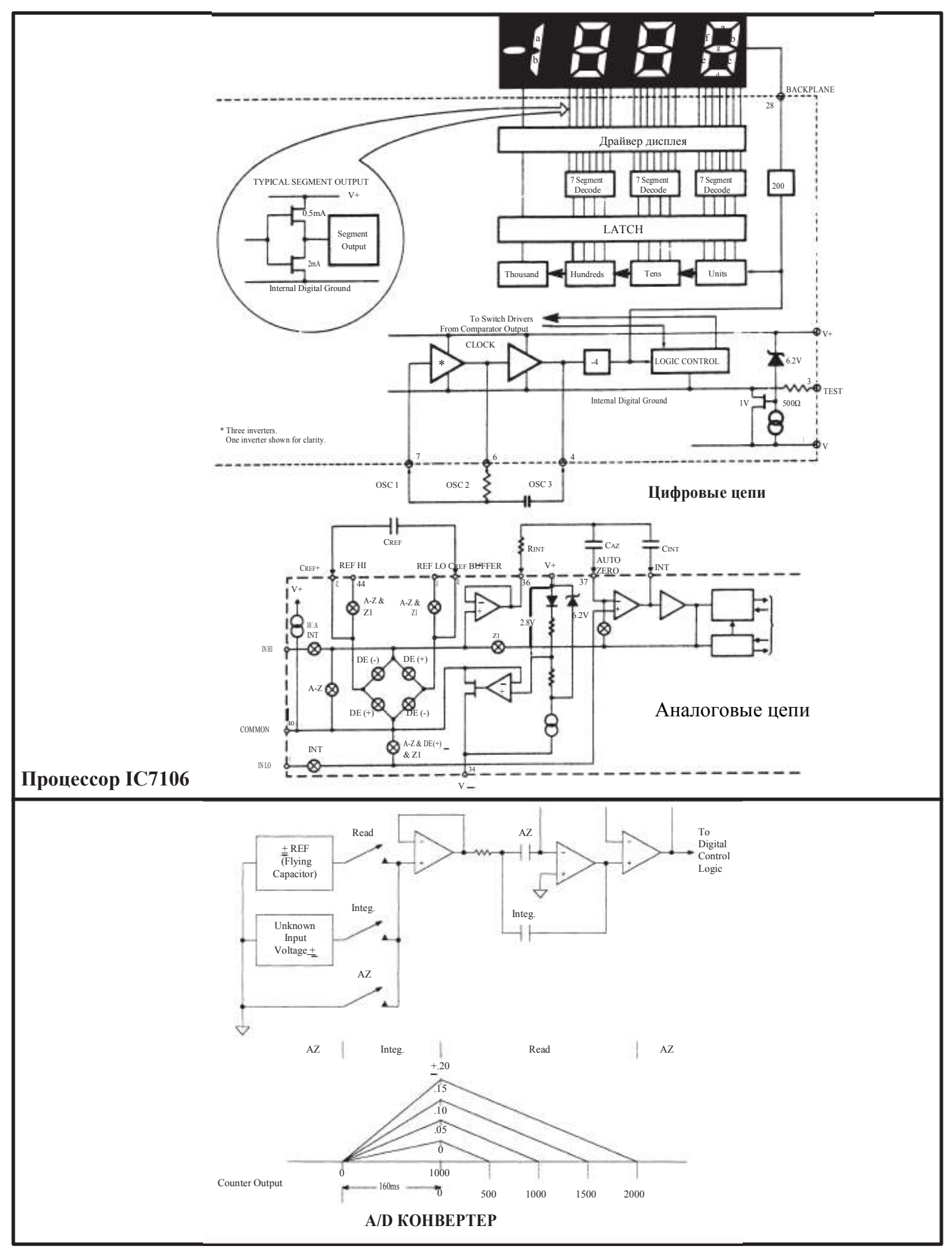

**-13-**

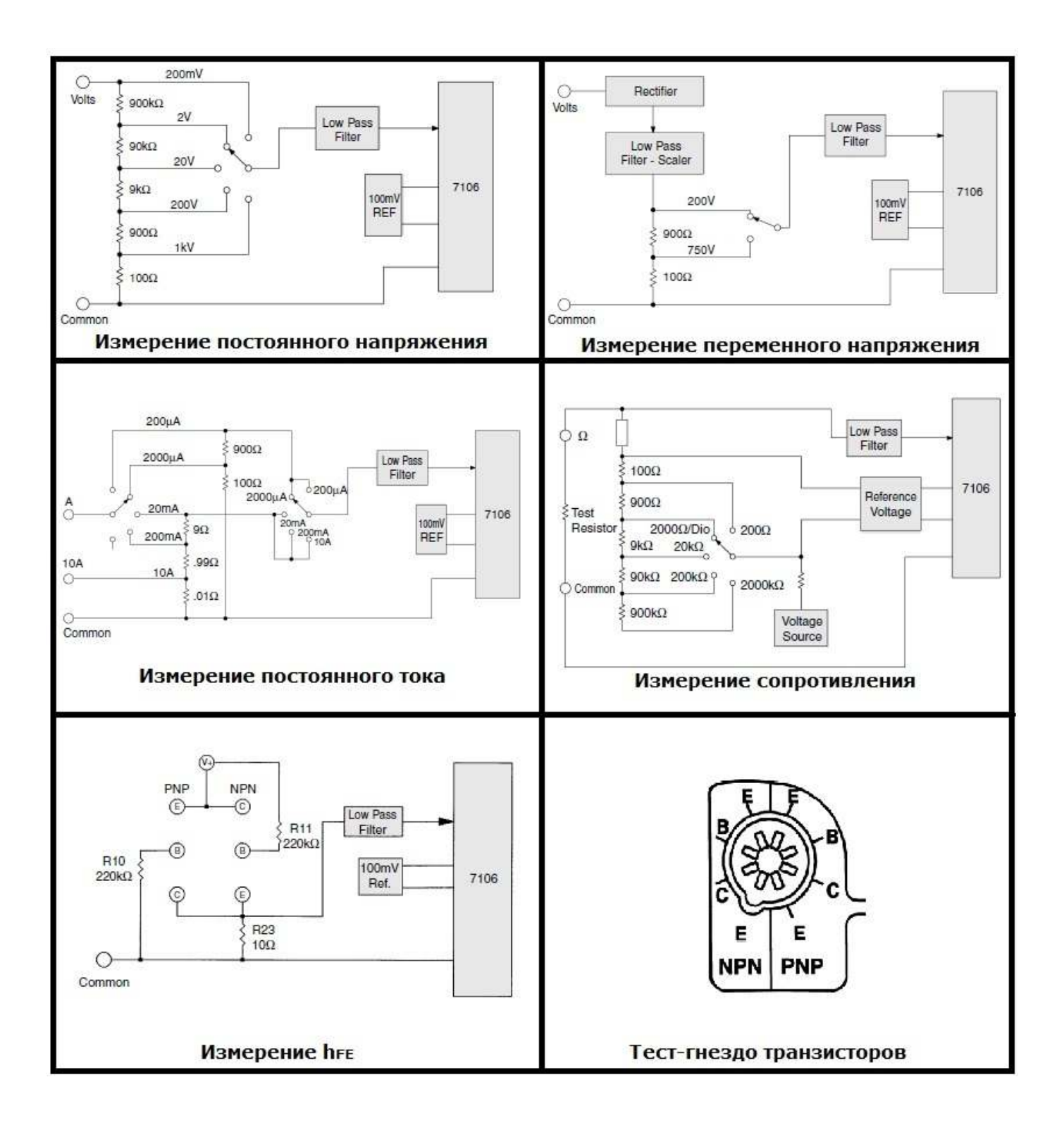

## **СПЕЦИФИКАЦИЯ**

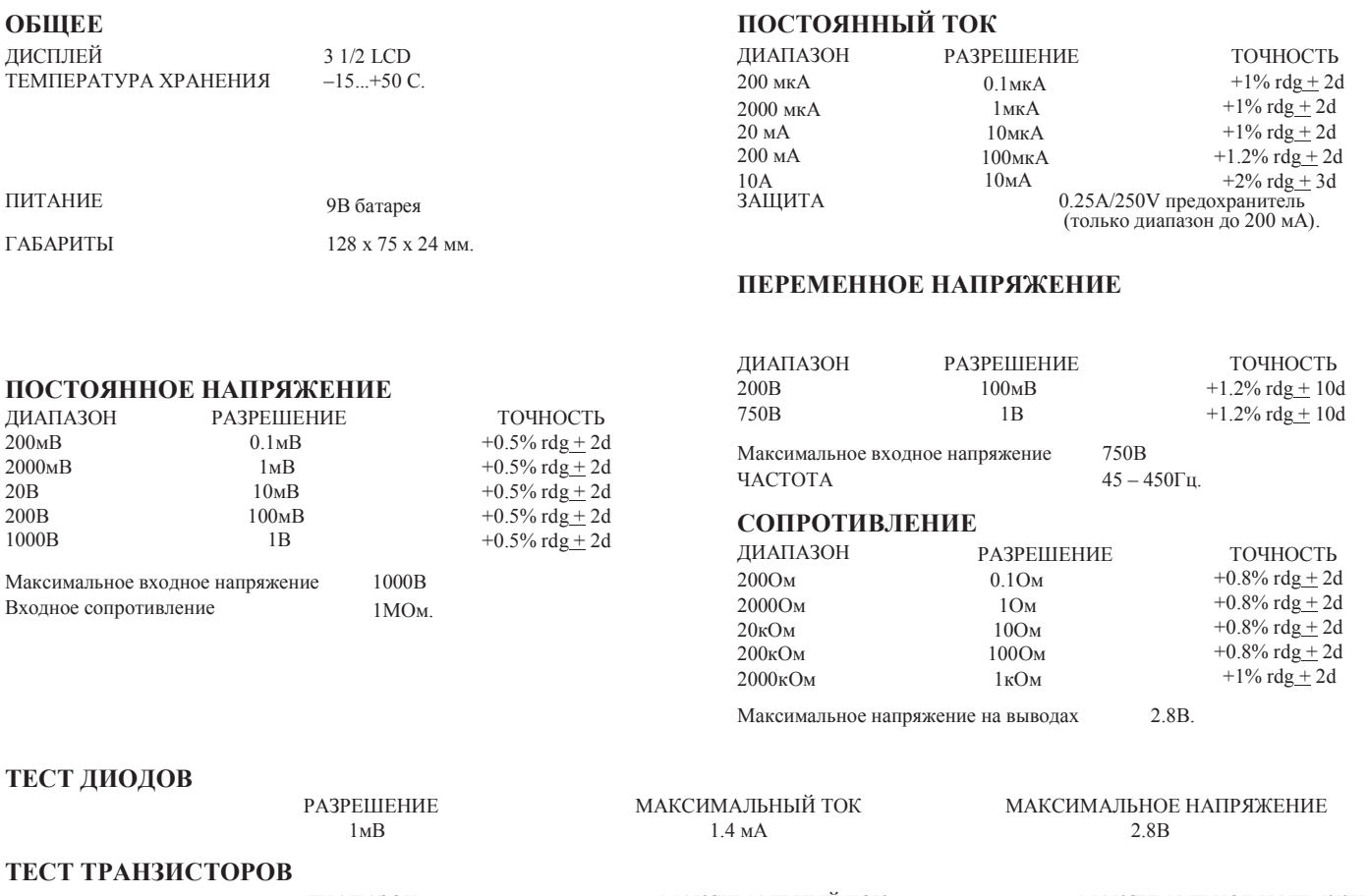

NPN/PNP

ДИАПАЗОН 0 - 1000

МАКСИМАЛЬНЫЙ ТОК  $Ib = 10$  мк $A$ 

МАКСИМАЛЬНОЕ НАПРЯЖЕНИЕ 3В

## **МЕТОДИКА ПРОВЕДЕНИЯ ИЗМЕРЕНИЙ**

### **ОБЩАЯ ТЕХНИКА БЕЗОПАСНОСТИT**

1) Убедитесь, что батарея прибора подключена правильно и не разряжена;

2) До подключения щупов к источнику тока убедитесь, что переключатель режимов работы прибора установлен в правильное положение, а щупы прибора подключены к соответствующим гнёздам;

3) Проводите измерения только при температуре воздуха от 0 до 50C и влажности не более 80% .

4) Будьте особенно внимательны при измерении больших токов и напряжений.

5) После окончания измерений выключайте прибор, переводя переключатель режимов в положение «OFF». Перед длительным хранением прибора выньте из него батарею.

#### **ИЗМЕРЕНИЕ НАПРЯЖЕНИЯ**

1) Подключите чёрный измерительный щуп к разъёму "COM" ;

2) подключите красный измерительный щуп к разъёму «V $\Omega$ MA»;

3) Установите переключатель режимов работы в нужную позицию: «DCV» (постоянное напряжение) или «ACV» (переменное напряжение). Во избежание порчи прибора при измерении напряжения неизвестной величины всегда устанавливайте переключатель на максимальный диапазон измерений, а затем при необходимости переходите на меньшие диапазоны;

4) подключите к измерительным щупам напряжение и наблюдайте его значение на дисплее.

#### **ИЗМЕРЕНИЕ ПОСТОЯННОГО ТОКА**

ВЫСОКИЕ ТОКИ (от 200 мА до 10A)

1) Подключите чёрный измерительный щуп к разъёму "COM" ;

2) подключите красный измерительный щуп к разъёму «10ADC»;

3) установите переключатель режимов работы в позицию «10 А»;

4) подключите измерительные щупы в разрыв исследуемой цепи;

5) если на дисплее отображается значение тока менее 200 мА, проведите измерения согласно методу «МАЛЫЕ ТОКИ» (см. ниже).

МАЛЫЕ ТОКИ (менее 200 мА)

1) Подключите чёрный измерительный щуп к разъёму "COM" ;

2) подключите красный измерительный щуп к разъёму «VQMA»;

3) установите переключатель режимов работы в позицию «200 мA», при необходимости переключитесь на меньший диапазон;

4) подключите измерительные щупы в разрыв исследуемой цепи;

5) если измеряемый ток оказался выше 200 мА, во избежание выхода из строя предохранителя и/или прибора немедленно отсоедините щупы и проведите измерения согласно методу «ВЫСОКИЕ ТОКИ» (см. выше).

#### ИЗМЕРЕНИЕ СОПРОТИВЛЕНИЯ

- Подключите чёрный измерительный щуп к разъёму "СОМ";  $1)$
- подключите красный измерительный щуп к разъёму «VQMA»;  $(2)$
- переключатель режимов работы установите в положение "Ом"  $\mathcal{E}$

подключите резистор к щупам прибора. Не касайтесь щупов! - так как тело имеет своё собственное 4) сопротивление, в этом случае результат измерения высокоомных резисторов может быть некорректным. Переведите ручку режима работы в такой поддиапазон, в котором показания дисплея будут наиболее удобны для считывания.

#### ТЕСТ ДИОДОВ

1) Подключите чёрный измерительный щуп к разъёму "СОМ";

- 2) подключите красный измерительный щуп к разъёму «VQMA»;
- 3) переключатель режимов работы переведите в положение "тест диодов".

#### А) Тест: прямое напряжение

Подключите красный измерительный щуп к аноду диода, а чёрный - к катоду. Если диод исправен, то на дисплее должно отобразиться значение от 450 до 900 мВ.

#### Б) Тест: обратное напряжение

Поменяйте полярность полключения шупов к лиолу. Если лиол исправен, на лисплее лолжен отображаться символ «1», а если неисправен - "000" или какое-либо другое значение, отличное от «1».

#### ТЕСТ ТРАНЗИСТОРОВ (проверка коэффициента усиления hFE)

1) Установите переключатель режимов работы в положение «hFE» и подключите транзистор к 8-ми контактной колодке, соблюдая полярность (эмиттер-коллектор-база) и структуру (NPN или PNP); 2) На дисплее отобразится коэффициент усиления данного транзистора (hFE).

#### ИНЛИКАШИЯ РАЗРЯЛА БАТАРЕИ

"bat" – если на лисплее мигает этот символ. замените батарею на новую типа «Крона». Для этого, а также для замены внутреннего предохранителя (250 мА/250В), отверните два винта на задней крышке прибора.

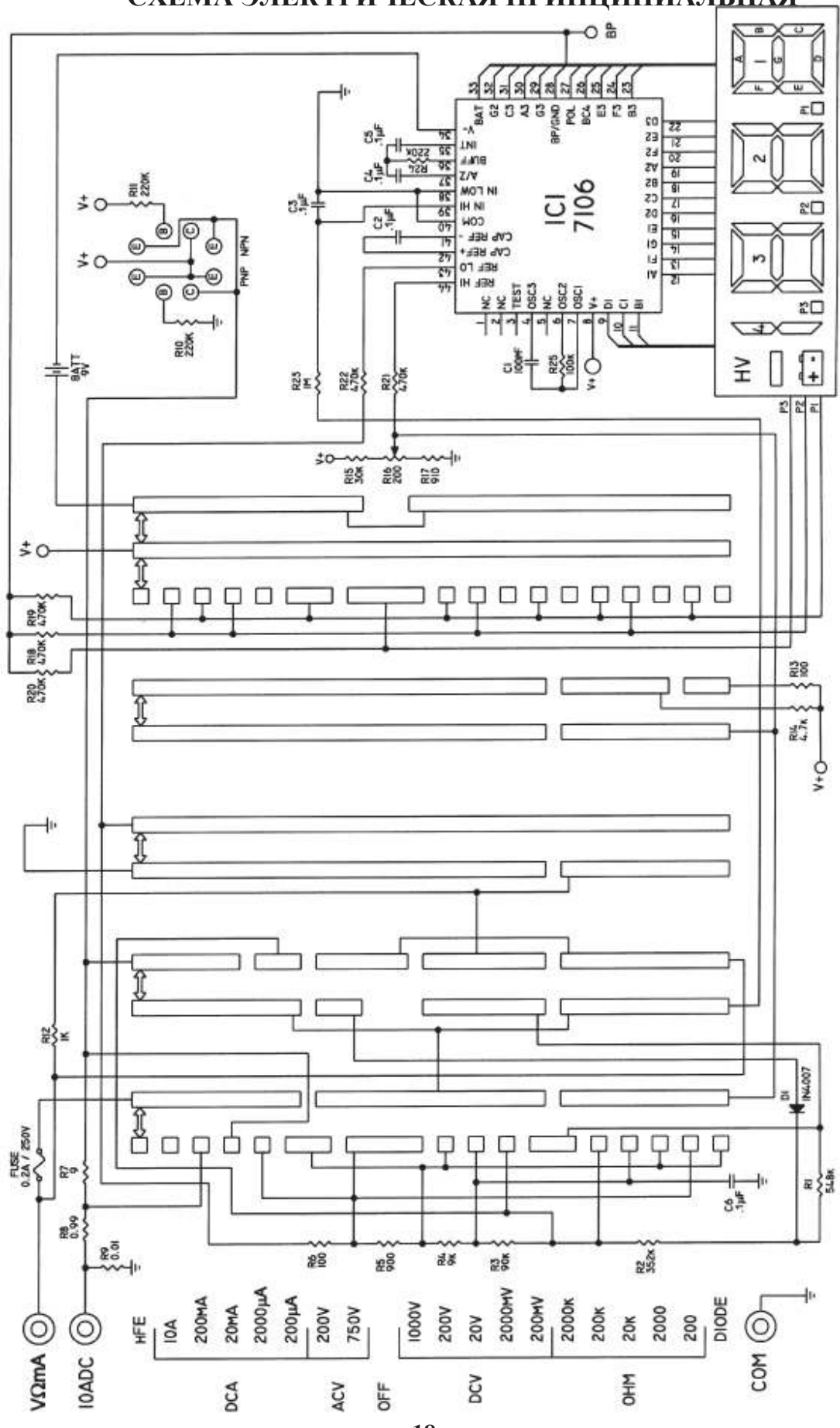

СХЕМА ЭЛЕКТРИЧЕСКАЯ ПРИНЦИПИАЛЬНАЯ